## **Employee HUB**

To access the Employee Hub, click on [https://employeehub.sccoe.org](https://employeehub.sccoe.org/) and sign in with your SCCOE email and password. Once you've logged in, your name will be displayed on the top right corner. Click on the options menu  $\equiv$  and select "My Profile".

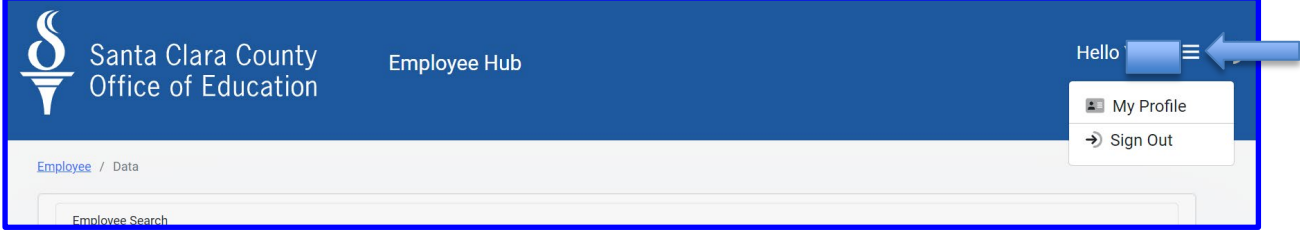

The top of the page displays your demographic information. To update your profile picture, move your cursor over the picture section. To change your picture, right click on the oval shape. Click on the "down" arrow to view your complete demographic information.

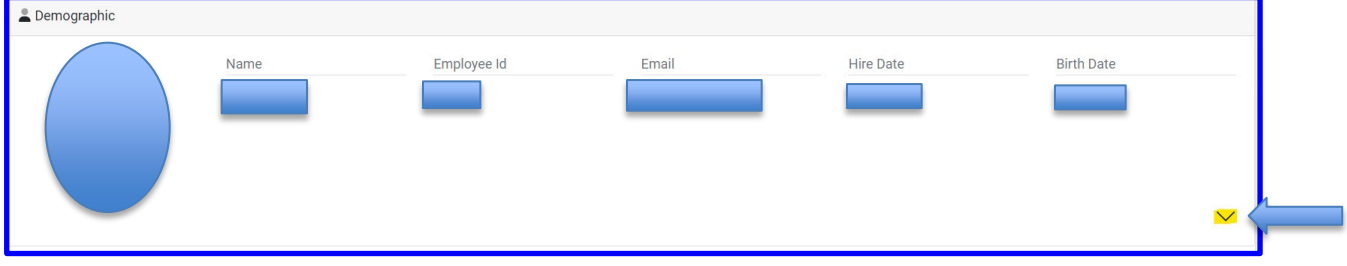

The middle section of the page displays your Benefits Specialist contact information, current benefits selection with links to plan summaries, covered dependents, and resource links to some of our other benefit offerings. If there is any incorrect information listed, or you would like to discuss your current enrollments, please click on the "Request a Change" button to message your Benefits Specialist.

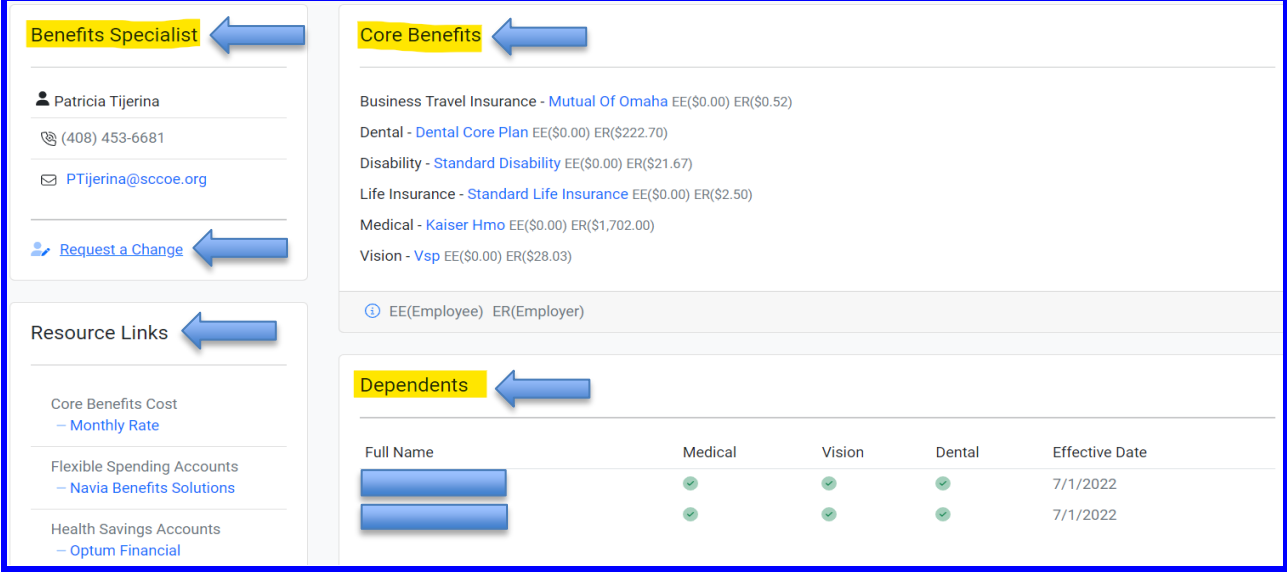

The bottom section of the page displays your "Benefits History" for the last six months. Click on the dropdown menu to expand details.

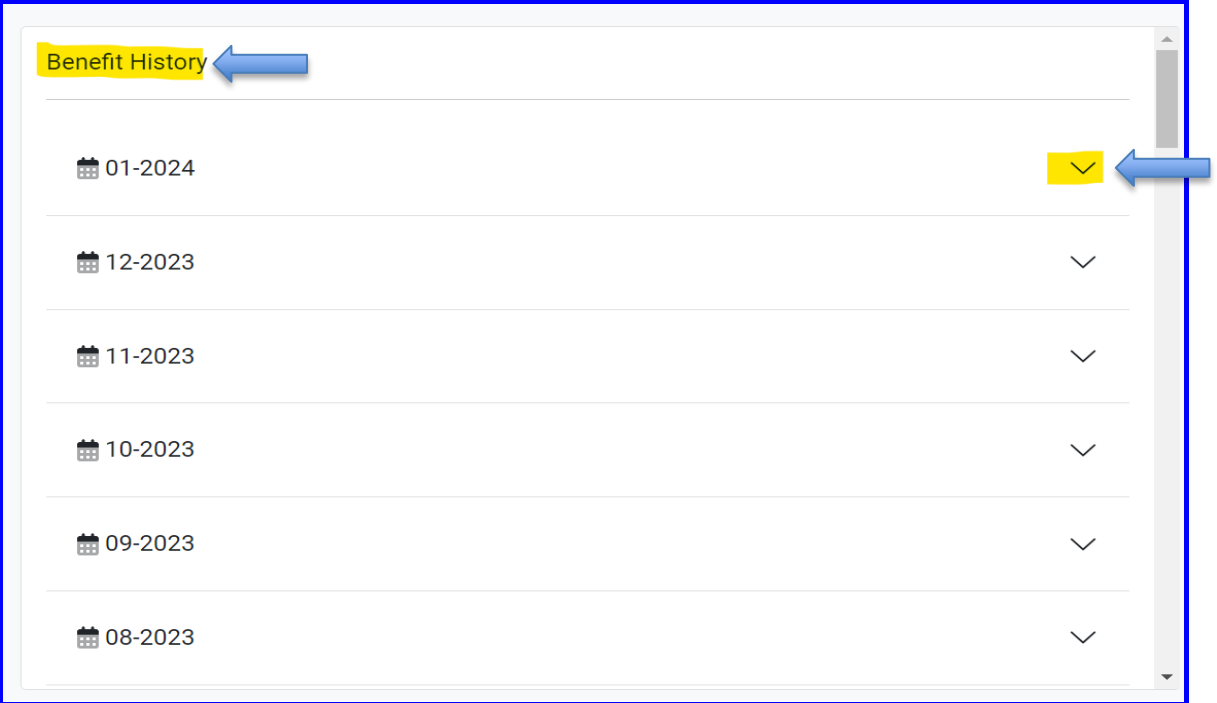